## **Las Tecnologías de la información y la Comunicación (TIC) en el contexto de la educación inclusiva**

# **Tecnologías de apoyo para la inclusión**

## **Componente TIC para Educación Especial**

## **Programa Conectar Igualdad**

Lic. Daniel Zappalá – Lic. Andrea Köppel – Prof. Miriam Suchodolski – Mariano Ambrogetti

## **1 Las tecnologías de apoyo**

En la actualidad, las tecnologías brindan una importante fuente de recursos para el acceso a la información y la comunicación, pero en el caso de algunas discapacidades, surgen dificultades para su utilización.

Para que la computadora no se convierta en una nueva barrera para el aprendizaje y la participación, es necesario establecer soluciones para adaptarla a la persona, de manera que sea capaz de emplear, dentro de lo posible, todos los recursos y programas de manera autónoma. Es a partir de estas necesidades que se desarrolla el campo de las **Tecnologías de Apoyo o Tecnologías Adaptativas**.

El avance de estas tecnologías coincide con el tránsito de la educación especial desde un modelo centrado en el déficit (caracterizado por el establecimiento de categorías y por etiquetar; destacando las causas de las dificultades de aprendizaje y obviando otros factores) (Ainscow,1995), a la atención a la diversidad centrada en el modelo curricular (caracterizado por una escuela comprensiva, con carácter integrador, no etiquetador, que asume la heterogeneidad, y que utiliza prácticas que respetan la diversidad en un marco de igualdad) (Arnaiz, 2003).

Si un sistema educativo quiere proveer una educación de calidad con equidad debe asegurar la futura inserción social de todos los alumnos. Entonces, "si en el curriculum se expresan aquellos aprendizajes considerados esenciales para ser miembro activo en la sociedad, éste ha de ser el referente de la educación de todos y cada uno de los alumnos, haciendo las adaptaciones que sean precisas y proporcionándoles las ayudas y recursos que les faciliten avanzar en el logro de los aprendizajes en él establecidos" (Marchesi, Coll y Palacios, 1999)

Por tanto, las tecnologías de apoyo son recursos para superar las barreras de acceso a las tecnologías digitales que producen un impacto positivo en la mejora de la calidad de vida de las personas con discapacidad.

Si bien es cierto que la convergencia del lenguaje escrito, visual y sonoro permiten el acceso a la información y la comunicación de diferentes formas, según las diversas necesidades, capacidades y habilidades de cada persona, se presentan igualmente determinadas dificultades de acceso para algunas personas con discapacidad.

Un ejemplo muy frecuente es el de personas con baja visión, que necesitan adecuar la configuración de pantalla de su monitor para acceder a una lectura funcional de los íconos y de los textos que muestran las ventanas de su sistema operativo.

Por otro lado, las personas con discapacidad motora generalmente leen sin inconvenientes la información presentada en los dispositivos de salida de una computadora (monitor,

impresora) pero muchas veces tienen dificultades para manejar los dispositivos de entrada de datos (teclado y mouse).

Inversamente, las personas ciegas suelen manejar el teclado al tacto sin inconvenientes pero necesitan adecuar los dispositivos de salida utilizando una impresora Braille o un lector de pantalla que transmite mediante un sintetizador de voz la información del monitor. Debido a esto, existen diversos apoyos tecnológicos para personas con discapacidad visual como magnificadores, lupas, sintetizadores de voz y lectores de pantalla.

Así también para personas con discapacidad motora, se encuentran filtros que facilitan el acceso al teclado y al manejo del Mouse su reemplazo por un trackball, joystick o pulsadores y dispositivos personalizados. Asimismo, para personas con compromiso auditivo, existen programas que emiten señales visuales ante un mensaje sonoro.

Las dificultades pueden presentarse en: Periféricos de entrada Periféricos de salida

Todas las adaptaciones tienen como finalidad que las personas con discapacidad interactúen con la computadora gracias a los programas de aplicación.

Algunas de estas adaptaciones simples y otras más complejas funcionan como vínculos alternativos del teclado y/o del mouse.

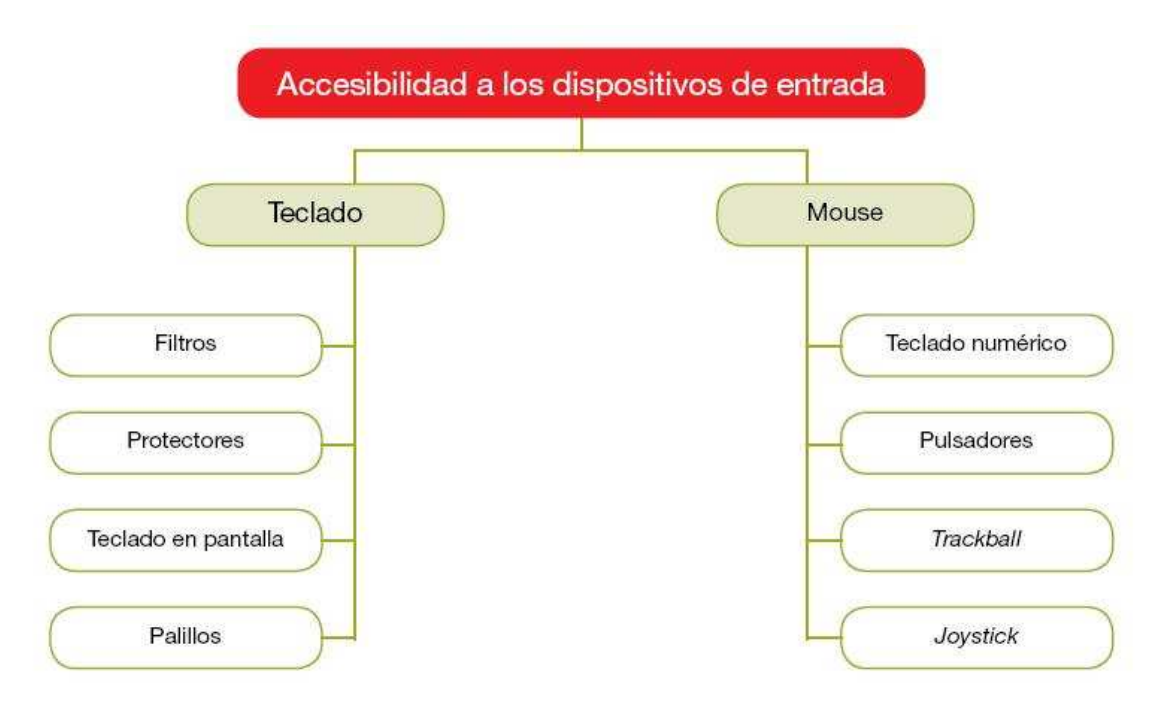

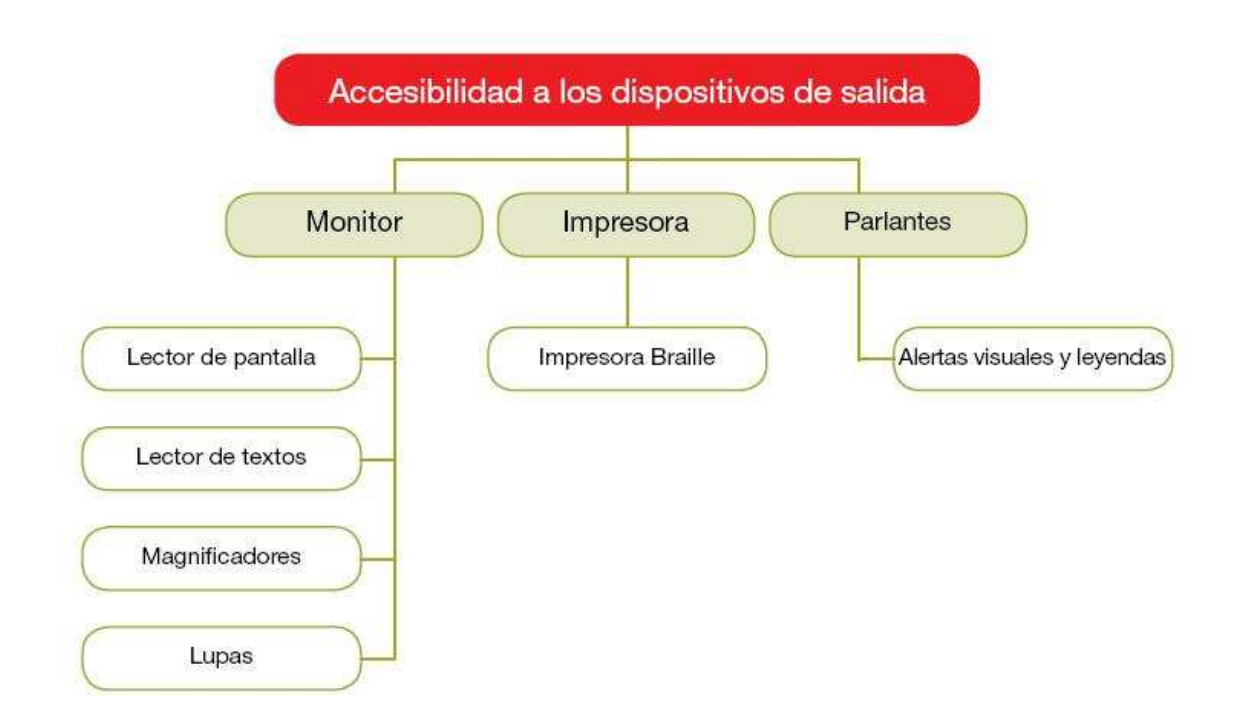

Cabe aclarar que en el caso de las personas con discapacidad cognitiva, no se presentan en general dificultades para operar la computadora como herramienta en sí. Salvo en el caso que presenten alguna otra discapacidad asociada (motriz o visual) y necesiten alguna tecnología de apoyo, en general, harán uso de las herramientas estándar. Por tanto, las ayudas o adaptaciones estarán vinculadas al diseño de materiales más simples y accesibles en sus contenidos, que contemplen ciertas características, tales como: utilizar un lenguaje claro, no sobrecargar la pantalla con información, emplear íconos gráficos o lo suficientemente descriptivos para ayudar en la navegación, apoyos alternativos de comprensión a través de recursos de voz, gráficos y/o de texto, etc.

En esta misma línea, el desarrollo de recursos estándares con la utilización de imágenes y videos ha aportado invalorables avances para el acceso a la información y la comunicación de las personas con discapacidad auditiva, sin constituirse por ello en tecnología adaptativa.

## **1.1 El diseño universal**

Cuando se decide utilizar alguna adaptación debemos tener en cuenta que la tecnología no es neutral, sino que encubre en su diseño diferentes concepciones del mundo.

Ahora bien, para que la utilización de nuevas tecnologías se constituya en un elemento promotor de la educación inclusiva, deben considerarse algunos criterios propuestos desde el ideario del Diseño Universal, que tiene en cuenta las necesidades de todos los posibles usuarios (Sánchez Montoya, 2006), pues no siempre son necesarios ni deseables programas especiales para personas con discapacidad.

Dicho ideario supone ofrecer a las personas con barreras para el aprendizaje y la participación un entorno de convergencia tecnológica que cumpla, en lo preferible, con tres características fundamentales:

**Ubicuidad**: para que puedan utilizarla en los diferentes ámbitos donde se desenvuelvan (en la escuela, en su casa, en el trabajo, en un locutorio).

**Invisibilidad**: para que, dentro de lo posible, esta tecnología pase desapercibida en el entorno.

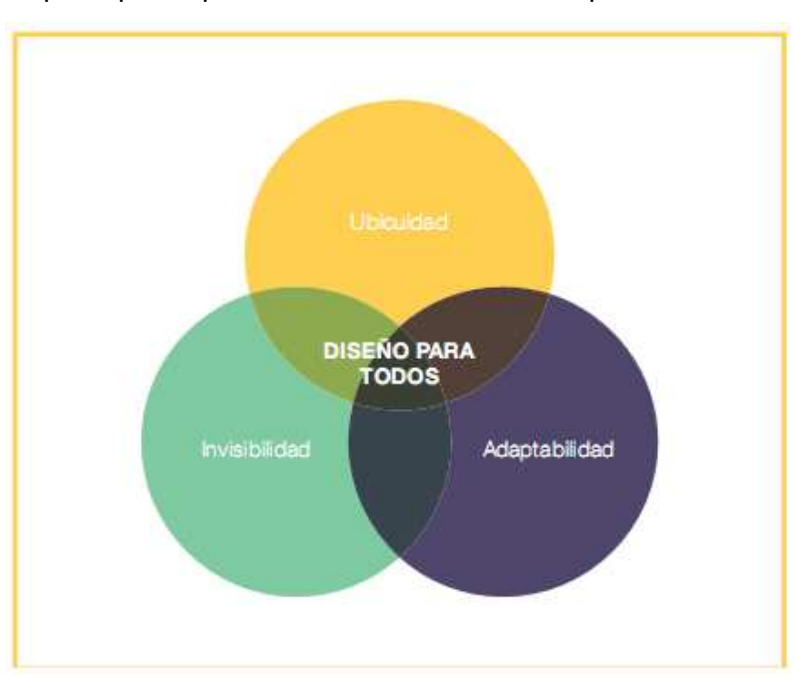

**Adaptabilidad**: para que responda a las necesidades de la persona.

Recordar estas características implica el intento por que nuestros alumnos accedan al manejo de las computadoras en la forma más estándar posible para que lo que aprendan en la escuela puedan también aplicarlo fuera de ella y porque también lo más cercano a lo estándar y simple es además lo más económico.

No queremos que la utilización de adaptaciones sofisticadas implique nuevas barreras en su integración.

> **La tecnología de apoyo se utilizará sólo cuando sea necesario; es decir, cuando la única manera de acceder al manejo de una computadora exija el uso de adaptaciones.**

> **La decisión de la tecnología de apoyo resultará de un diagnóstico interdisciplinario en un contexto de trabajo colaborativo y teniendo en cuenta el concepto de diseño Universal.**

#### **Ejemplos de diseño universal**

Actualmente los sistemas operativos Windows y Linux cuentan con una serie de aplicaciones que se ajustan para que personas con baja visión, problemas con movilidad en las manos o dedos, o cualquier otra restricción leve no se vean impedidas de utilizar una computadora.

Tanto en el **Centro de Accesibilidad en Windows**, como en **Tecnologías de Asistencia en Linux**, se pueden configurar estas aplicaciones de acuerdo a las necesidades del usuario.

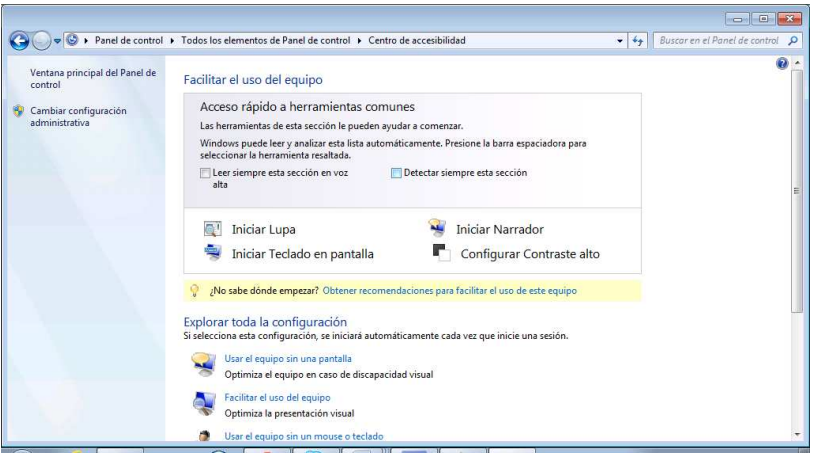

Centro de Accesibilidad de Windows

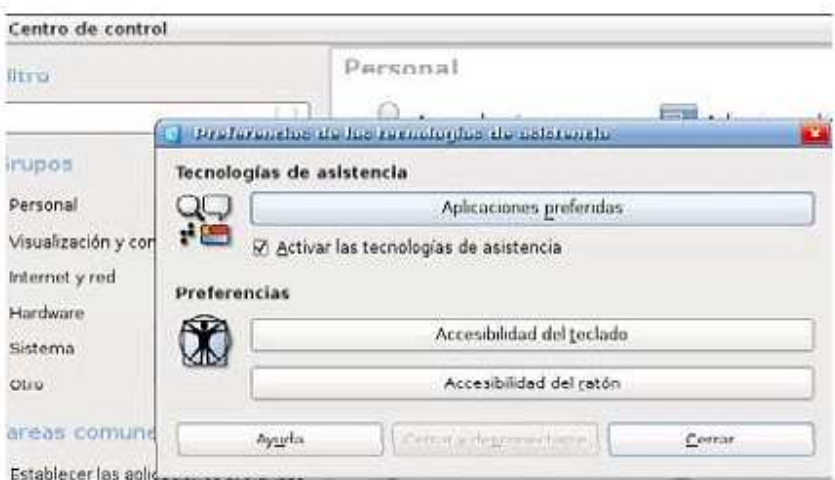

Tecnologías de Asistencia de Linux

Las computadoras portátiles poseen características propias del diseño universal. Además de su ubicuidad, el uso del pad (Mouse Pad) favorece el acceso a algunas personas con restricciones motoras, sin la necesidad de usar otros dispositivos de ayuda o, incluso, se puede bloquear fácilmente (para aquellos casos donde dificulta la tarea, por ejemplo personas ciegas).

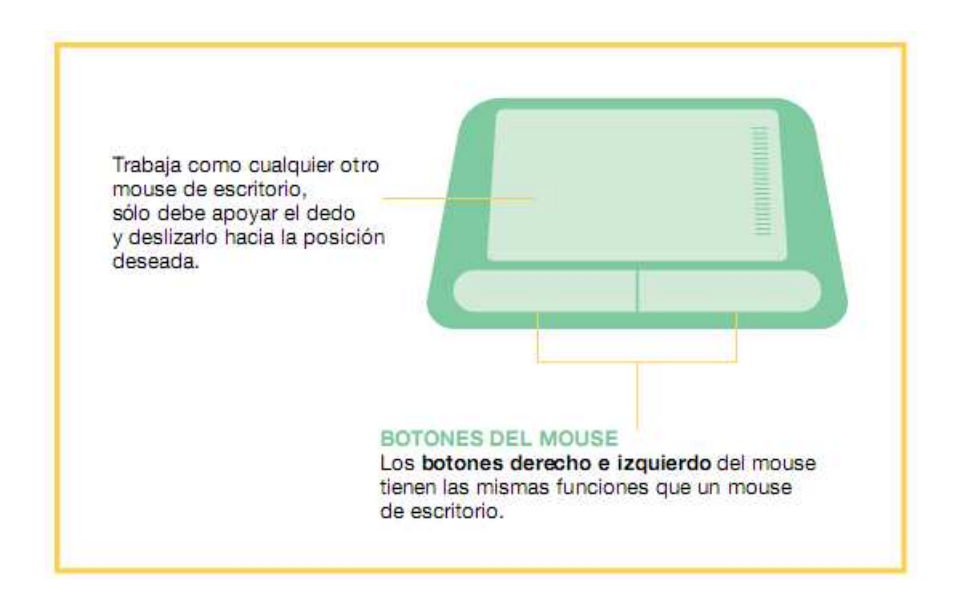

## **2. Tecnologías adaptadas para personas con discapacidad visual**

#### **2.1. Opciones de Accesibilidad de Windows para baja visión**

Las personas con baja visión tienen diferentes posibilidades de configurar la pantalla de forma que los textos y los iconos aumenten de tamaño, que los colores varíen en función de sus necesidades y de utilizar el máximo contraste entre la letra y el fondo. También pueden usar ampliadores de pantalla, que funcionan como lupas aumentando o disminuyendo la pantalla o partes de la misma

Asimismo, los sistemas operativos incorporan opciones de accesibilidad que brindan buenas respuestas al desafío del diseño universal.

#### **Uso del mouse**

Por ejemplo, en el sistema operativo WIndows, el icono del mouse en el Panel de

Control permite:

Para utilizar adecuadamente el mouse desplazándolo y ubicándolo en la zona deseada se requiere una buena coordinación visomotora. El control del puntero del mouse aparece como un problema para los individuos con baja visión. Esta destreza se logra con varias horas de práctica, y es recomendable disminuir la velocidad de desplazamiento del puntero y modificarle ciertos atributos para facilitar la tarea:

> O O I Panel de control ▶ Todos los elementos de Panel de con  $\frac{1}{\sqrt{2}}$  Buscar en el Panel de control  $\Omega$ Ajustar la configuración del equipo Propiedades: Mouse otones Punteros Op Centro de sincronización **Exercídio** Escritorio Configuración de botones Copias de seguridad y<br>restauración Control parental **Engl** Dispositivos e impresoras Cuentas de usuario Firewall de Windows Flash Player Gadgets de escritorio **o** Grupo Hogar Información y Iconos del área de<br>notificación Activar bloqueo de clic herramientas de rendimi... Mouse  $\left(\frac{\mathbf{C}}{2}\right)$  Java Opciones de indización Opciones de energía Aceptar Cancelar  $\mathcal{P}$  $\bullet$ RE

- Disminuir su **velocidad**
- Agrandar la **medida del puntero** del mouse en la **solapa Punteros**
- Habilitar la opción **rastreo del puntero** en la **solapa Movimientos**.

- Existen otras facilidades para visualizar el puntero en la pantalla:
	- Agrandar en forma notable el tamaño, elegir el color, seleccionar velocidad de parpadeo, etc.
	- Otra ayuda, que puede facilitar el desplazamiento del puntero, es la opción **Activar teclas de mouse**, que permite el control del mismo utilizando el teclado numérico.
		- Está disponible desde el **Panel de Control > Centro de Accesibilidad > Facilitar el uso del mouse**.

### **Acceso a la información en pantalla**

#### **Ayudas disponibles en el mismo entorno Windows:**

● Si la computadora tiene placa de sonido, pueden agregarse sonidos a distintos eventos de Windows, tales como abrir y cerrar un programa, minimizar o maximizar una ventana, etc.

A través de la opción **Sonidos** del **Panel de Control**

• Dentro de la opción **Pantalla** del **Panel de Control** podemos cambiar el tamaño del texto y otros elementos de la pantalla del 100% (valor predeterminado) al 150%.

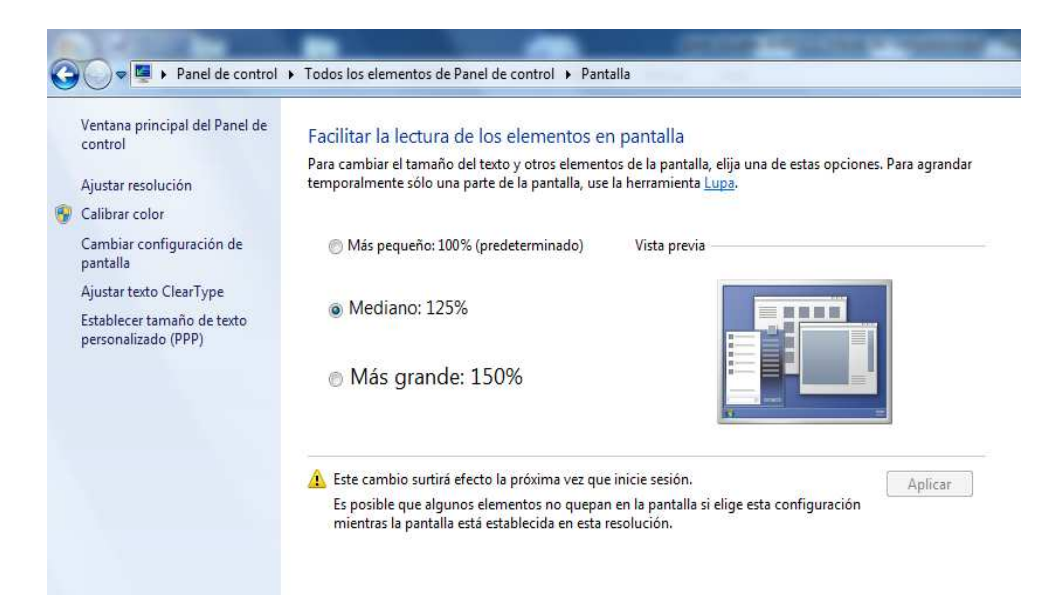

● En el **Centro de Accesibilidad** del **Panel de Control**, dentro de la **opción Pantalla** en el item **Personalizar** se encuentran los **Temas de Contraste**:

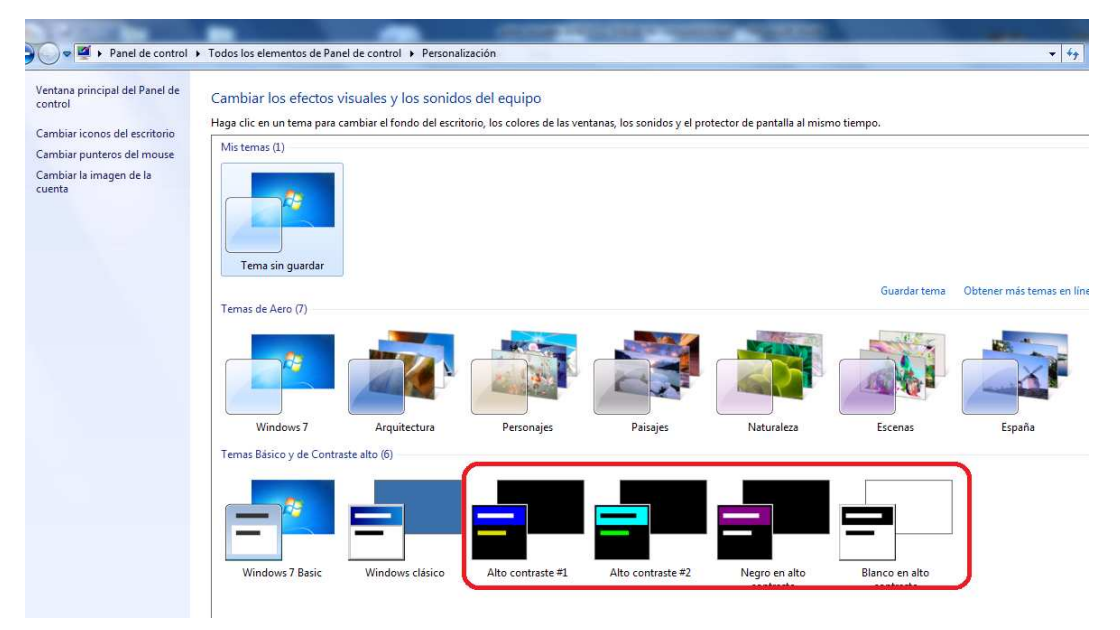

**Opción de Alto Contraste**: facilita la lectura porque permite seleccionar colores y tipos de letra, e inversión de vídeo a letras blancas sobre fondo negro.

● **Activar Teclas de Alternancia** permite al usuario escuchar tonos cuando se presionan las teclas Caps Lock, Num Lock y Bloq Despl. La ruta de acceso a esta función es: **Iniciar > Panel de Control > Centro de Accesibilidad > Facilitar uso del teclado.** 

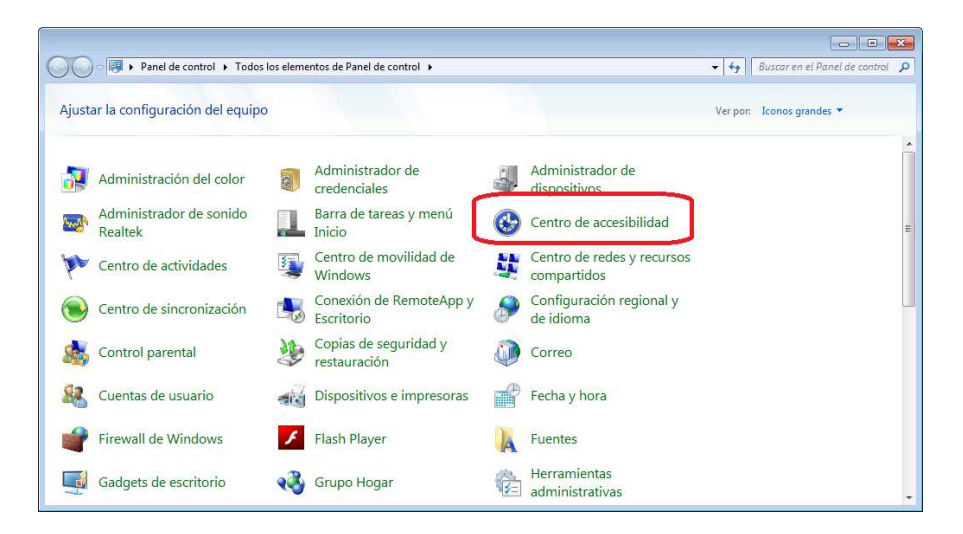

#### Explorar toda la configuración Si selecciona esta configuración, se iniciará automáticamente cada vez que inicie una sesión.

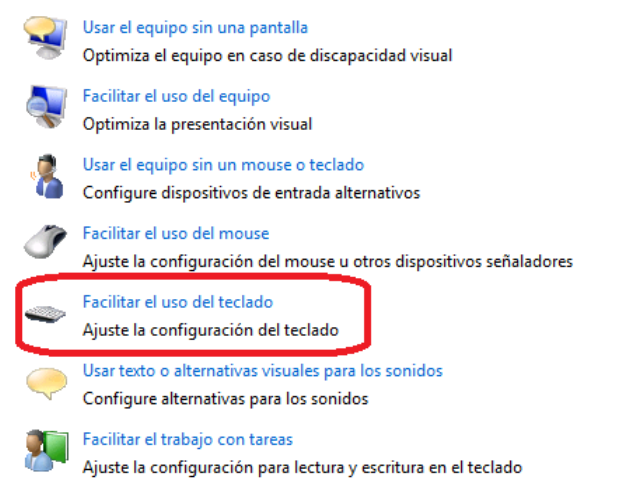

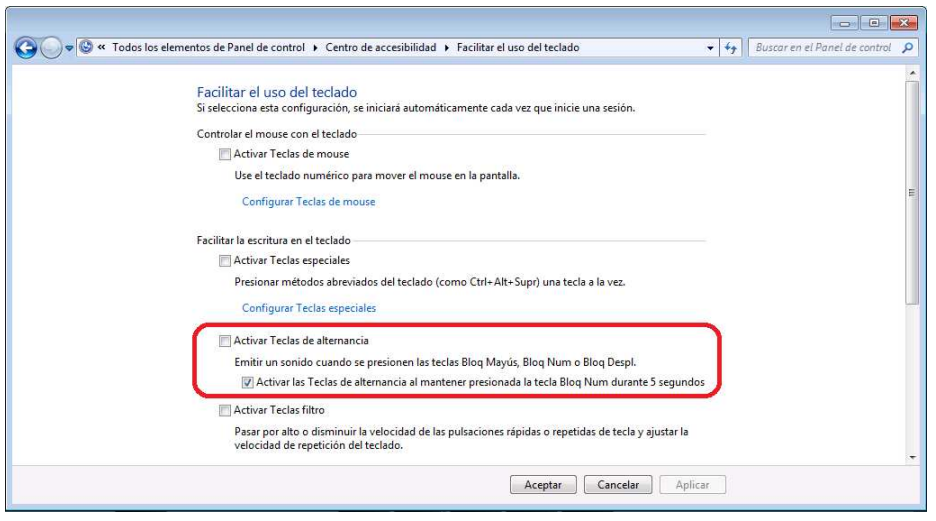

#### **Lupas**

Existen programas que funcionan como una "lupa electrónica", ampliando sólo el área por donde pasa el puntero del mouse. La imagen ampliada se observa en una ventana cuyo tamaño y posición puede variarse según las necesidades del usuario y del tipo de aplicación en uso. Las magnificaciones pueden variar su nivel de ampliación entre x2, x4 y x8.

## ● **La Lupa de Windows:**

La ruta de acceso a esta función es: **Iniciar > Panel de Control > Centro de Accesibilidad > Iniciar Lupa** 

Facilitar el uso del equipo

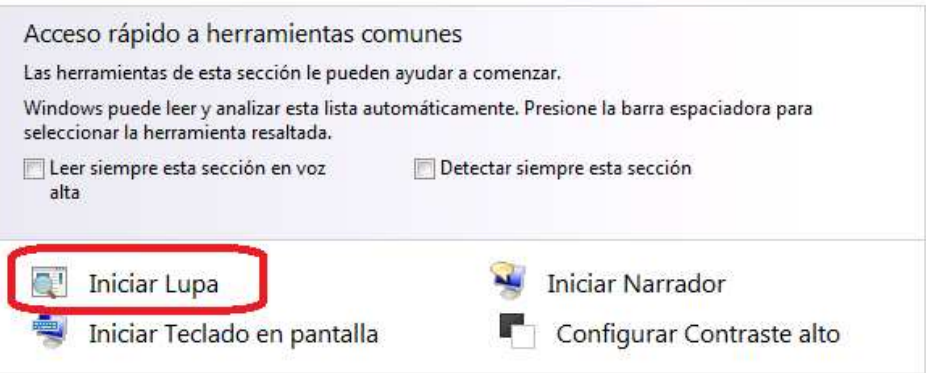

Se presentan 3 tipos de vista, Pantalla completa, Lente y Acoplado. Permite también invertir los colores logrando un alto contraste. La zona de magnificación y el puntero pueden variar su tamaño.

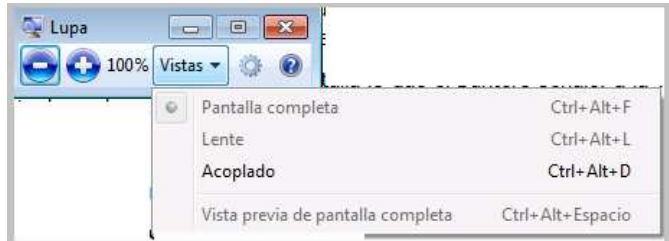

**Pantalla completa**: maximiza toda la pantalla y se mueve siguiendo al puntero del mouse.

**Lente**: se mueve respetando al puntero del mouse y maximiza la parte de la pantalla donde se encuentra el puntero, puede graduarse el zoom de acuerdo a cada caso

**Acoplado**: maximiza en la parte superior de la pantalla lo que el puntero señale, a la vez que permite cambiar los colores y el esquema de alto contraste.

## **2.2. Tecnologías adaptadas para personas ciegas**

Las personas ciegas acceden al uso de recursos informáticos a partir del manejo de un programa **lector de pantalla.**

Los programas lectores de pantalla permiten la exploración del escritorio y el acceso y uso de los diferentes programas instalados en una computadora, pudiendo reproducir a través de voz sintética la información que muestra el monitor. Trabajan a través de **comandos del teclado** que reemplazan al mouse y contiene funciones que permiten leer caracteres, palabras, párrafos, textos completos, elementos de listas, cuadros de edición, enlaces, etc. Los programas lectores de pantalla permiten también el acceso a navegadores de Internet, la participación en sitios de chat, foros, redes sociales y demás servicios que ofrece actualmente la Web 2.0, como edición de blogs, producción y difusión de archivos de audio, etc.

Desafortunadamente no todas las páginas de Internet son accesibles, es decir que no son posibles de leer con el lector de pantalla, ya que en muchos casos la información es mostrada en forma gráfica no textual. Las condiciones que los programadores o administradores de contenido de las páginas incluyen con el fin de que personas con discapacidad además de otros grupos de personas puedan manejarlas, son conocidas como ACCESIBILIDAD WEB. Actualmente este concepto está más difundido entre instituciones, empresas y desarrolladores de productos en Internet, y forma parte de la agenda política en relación al desarrollo de la Sociedad de la información, en muchos países. Para ampliar información respecto de este tema, se puede ingresar en el sitio Web

de ATEDIS http://www.atedis.gov.ar, donde se encuentra una amplia guía de Accesibilidad y Estándares Web.

Para favorecer la accesibilidad, todos podemos tener en cuenta, al diseñar un blog, por ejemplo, que cuando empleamos imágenes, debemos incluir textos alternativos, para que el lector de pantalla pueda brindar la información correspondiente; caso contrario, se limitará a indicar "imagen" o cualquier otro mensaje de error.

## **Más sobre Lectores de pantalla**

Los lectores o revisores de pantalla se componen de dos partes: un sintetizador de voz, que se encarga de emitir el habla, y el programa de acceso a la pantalla, que le indica al sintetizador qué es lo que debe decir.

Los sintetizadores son sistemas que traducen texto en habla. Internamente contienen todos los fonemas y reglas gramaticales de un lenguaje, de forma que pueden pronunciar las palabras correctamente. La calidad del habla de los sintetizadores ha mejorado notablemente en los últimos años, pasando de un sonido robótico a un sonido casi humano.

El programa se carga en la memoria de la computadora y envía comandos al sintetizador, tanto cuando el usuario presiona las teclas del teclado al escribir en un procesador de textos, como cuando ejecuta una combinación de teclas que se traducen en instrucciones para leer una palabra, línea o todo un texto; deletrear una palabra, encontrar un párrafo en pantalla, anunciar la ubicación del cursor; identificar atributos del texto, como el color, estilo, etc. El programa se encarga también de enviar comandos al sintetizador cuando automáticamente algún cambio ocurre en la pantalla.

Las funciones que presentan los programas de voz sintética pueden dividirse en cuatro categorías:

- a) Identificar y leer textos y gráficos.
- b) Identificar y anunciar las funciones del sistema operativo: ventanas de diálogo, botones, barras de menúes y tareas, etc.
- c) Identificar y anunciar iconos.

d) Servir como mouse y puntero: los programas de voz sintética tienen la capacidad de mover el puntero del mouse en forma horizontal o vertical (o en filas y columnas), encontrar un texto especificado y colocar el puntero sobre él, y simular el accionar de los botones del mouse mediante una secuencia de teclas.

Estos programas, permiten en definitiva que una persona ciega pueda usar prácticamente todas las aplicaciones estándar del sistema operativo, el paquete de oficina (procesador de

textos, planilla de cálculo, base de datos, etc ), navegar por Internet, acceder al chat y al correo electrónico, y a diversas aplicaciones on line.

Dentro de los lectores de pantalla más difundidos, se encuentran:

- El **Jaws**, No es un Software gratuito, se pueden descargar guías de usuario y demos en: http://www.funcaragol.org/html/mainjaws.htm
- El **NVDA** es un lector de pantalla gratuito y de código abierto para Windows. Al ser de código abierto, tiene el potencial para crecer y convertirse en una alternativa más que recomendable. A partir de las actualizaciones ya se le han hecho muchas modificaciones y permite en la actualidad, acceder a la mayoría de las aplicaciones y navegar sin dificultades. El programa está disponible en 11 idiomas, entre los que se encuentra el español. Información y descargas en la página web del proyecto: http://www.nvda-project.org/.
- **Orca** es un software libre, de código abierto que posee un lector de pantalla y un magnificador. Ayuda a proporcionar acceso a aplicaciones y herramientas dentro del entorno Linux. Se puede descargar desde

http://wiki.tiflolinux.org/index.php?title=Orca/DescargarInstalar

Existe también en la actualidad un sistema de lector de pantalla para celulares, que verbaliza los contenidos de la pantalla y los datos que se introducen por teclado, recorrer los menús de contactos, configuración y fundamentalmente la posibilidad de manejarse con mensajes de texto. http://www.endonech.es/movil\_celular/inicio.html

**Tecnologías de ayuda para la lectura de textos, toma de notas, almacenamiento y acceso a fuentes de información para personas ciegas o con baja visión.** 

## ● **Reconocimiento óptico de caracteres:**

El acceso a material bibliográfico actualizado es un tema de vital importancia para las personas ciegas o con baja visión.

Los libros en Braille ocupan mucho más espacio que los escritos en tinta y se deterioran con facilidad. Esto, unido al hecho de que la cantidad de libros en Braille es notablemente inferior a la de los convencionales y aparecen siempre un tiempo después, hace que el acceso a la lectura por medios digitales sea altamente significativo.

Las tecnologías de reconocimiento óptico de caracteres ofrecen a las personas ciegas o con dificultades visuales la capacidad de escanear texto impreso, almacenarlo en formato de archivo de texto y luego escucharlo con voz sintética o convertirlos en archivos de audio.

De esta forma, en el caso que el usuario posea baja visión, podrá acceder al texto mediante las tecnologías de magnificación de pantalla, y si el usuario es ciego, podría escucharlo con un sistema de voz sintética o imprimirlo con una impresora Braille.

## **Braille:**

Las personas ciegas o con dificultades visuales que utilizan Braille pueden hacer uso de las siguientes tecnologías:

Impresoras Braille: para almacenar en soporte de papel la información proveniente de una computadora.

Existen también equipos "multifunción" que además de ser una impresora Braille tienen otros usos. Por ejemplo hay dispositivos que son al mismo tiempo una máquina de escribir Braille electrónica, una impresora Braille, una transcriptora de Braille a tinta (incorporando una impresora convencional) y un transcriptor de escritura en teclado convencional a Braille. Además imprimen gráficos y dibujos en relieve.

Agendas o Computadoras portátiles Braille: brindan una poderosa alternativa a las máquinas mecánicas como la Perkins, o el tradicional punzón y regleta.

Son pequeños dispositivos con teclado Braille para el ingreso de información. Utilizan generalmente un sintetizador de voz como salida. El usuario ingresa la información en el teclado Braille y tiene la opción de transferirla a una computadora PC con mayor memoria, así como también volver a consultarla haciendo uso del sintetizador de voz incorporado, o imprimirla en Braille o impresora de tinta.

**En la actualidad las Netbooks han remplazado en gran medida el uso de estos dispositivos. La mayoría de las personas ciegas manejan el teclado convencional al tacto y, entonces, prefieren el uso de una Netbook con un sintetizador de voz cuyas prestaciones superan ampliamente a cualquier agenda Braille y son más económicas** 

## **2.3. Desarrollo de contenidos accesibles**

El desarrollo de contenidos accesibles para personas ciegas, tiene en cuenta dos formatos de digitalización de recursos, por un lado los textos digitales y por otro, el desarrollo de contenidos en formato de audio.

En nuestro país, la Asociación Civil Tiflonexos, cuenta entre sus proyectos con el portal Tiflolibros, que ofrece diversos textos literarios en estos formatos, y la RedMate, que contiene materiales educativos http://www.tiflonexos.com.ar/

Estos recursos, impulsados desde distintas organizaciones de la sociedad civil, y adoptados por las personas ciegas con acceso a los recursos digitales, plantea nuevos desafíos y

objetivos para las instituciones educativas: colaborar en el desarrollo de materiales para el aprendizaje y proveer al alumno del dominio de estas herramientas que les permiten una total autonomía para su desarrollo académico y su inclusión social y laboral.

## **3. Tecnologías de Apoyo para la discapacidad motriz**

## **3.1. Opciones de accesibilidad de Windows**

EL **Centro de Accesibilidad de Windows 7**, que se encuentra dentro del Panel de Control y está disponibles dentro de las configuraciones estándar del Sistema Operativo, es un ejemplo claro de "**Diseño Universal**", y permite diversos ajustes para que personas con problemas motrices no se vean impedidas de utilizar una computadora.

Uno de los mayores inconvenientes que se presentan para una persona con dificultades en la operación de un teclado estándar es la repetición de caracteres. Si la persona presiona una tecla durante un determinado tiempo, el caracter correspondiente se repetirá en la aplicación en uso.

Otra dificultad que comúnmente aparece es la necesidad de presionar más de una tecla al mismo tiempo para ejecutar alguna función específica (teclas Shift, Control, Fn, Alt).

Dentro del **Centro de Accesibilidad** en la opción **"Facilitar el uso del teclado"** se encuentran dos opciones que dan solución a estos inconvenientes.

## **Activar Teclas Especiales**

Evita la necesidad de presionar dos teclas al mismo tiempo, como en el caso de las teclas Shift, Ctrl ó Alt. Con esta ayuda, se presiona sólo una tecla a la vez.

Esta opción puede utilizarse con adaptaciones tales como: Palillos bucales, manuales, casquetes, protector acrílico de teclado o atril.

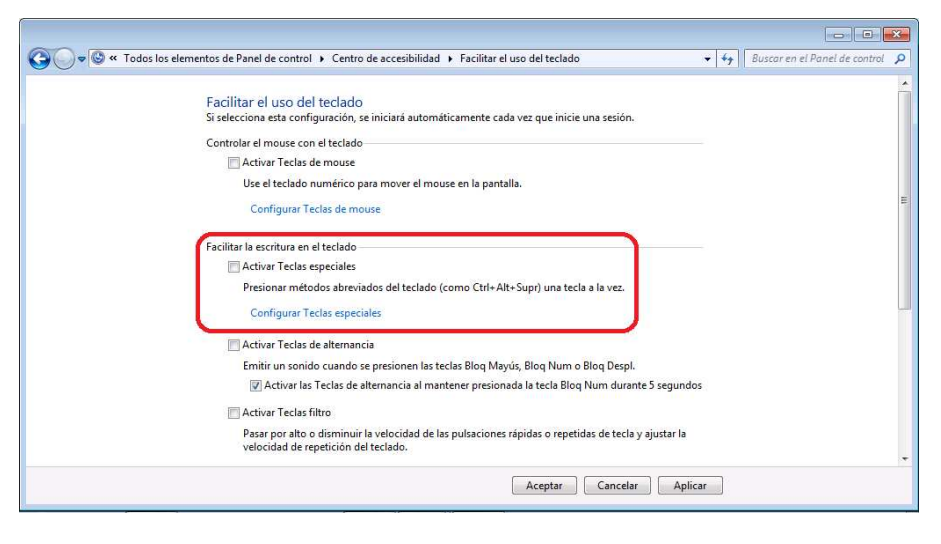

## ● **Activar Teclas Filtro**

Esta opción permite reducir la velocidad de repetición de caracteres, o directamente anularla.

Entrando en la configuración de esta opción podremos ir graduando la sensibilidad del teclado según cada necesidad. Se puede definir el tiempo mínimo de presión de una tecla para que el sistema la tome en cuenta (evitando que se incorporen caracteres tecleados por error) y también el tiempo máximo de presión de cada tecla sin que ocurran repeticiones.

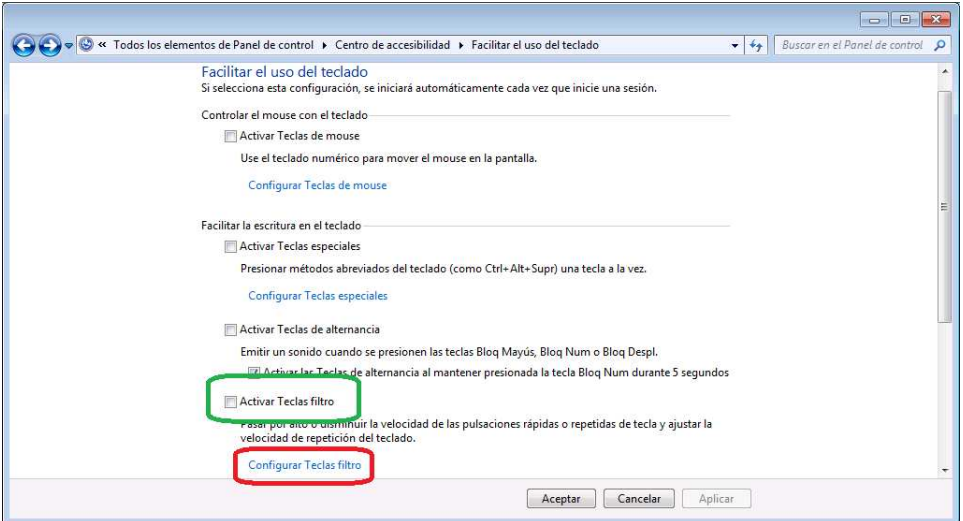

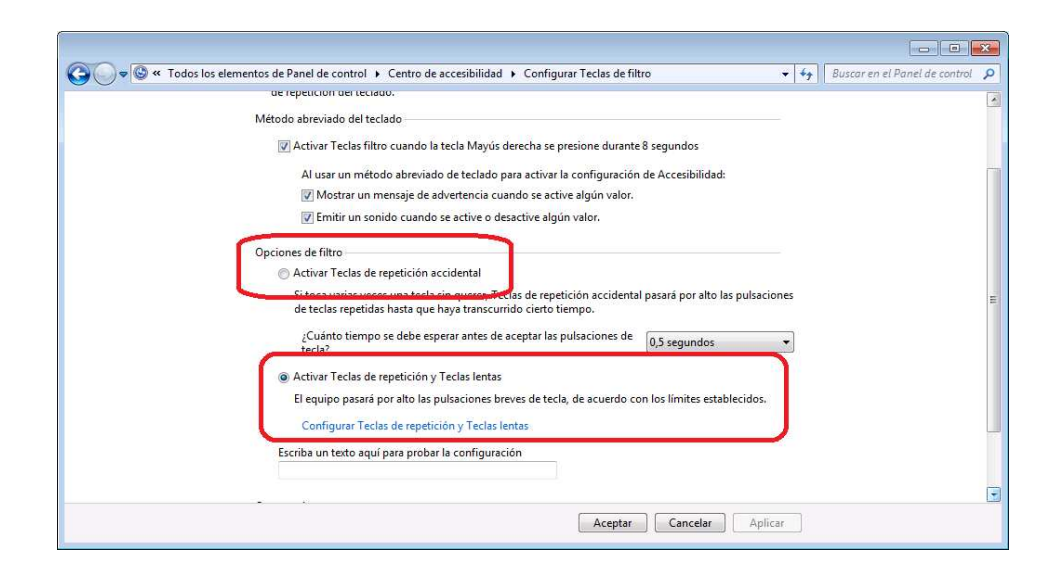

En cuanto al **uso del mouse**, el control del puntero aparece como un problema para los individuos con movilidad reducida. Para desplazar el mouse adecuadamente y ubicar el puntero en la zona deseada se requiere una buena coordinación visomotora.

Esta destreza se logra con varias horas de práctica, y es recomendable disminuir la velocidad de desplazamiento del puntero y modificarle ciertos atributos para facilitar la tarea.

**Configurar la velocidad del cursor** es muy sencillo, la ruta a seguir es: **Iniciar > Panel de Control >Mouse > Opciones de puntero > Movimiento lento** 

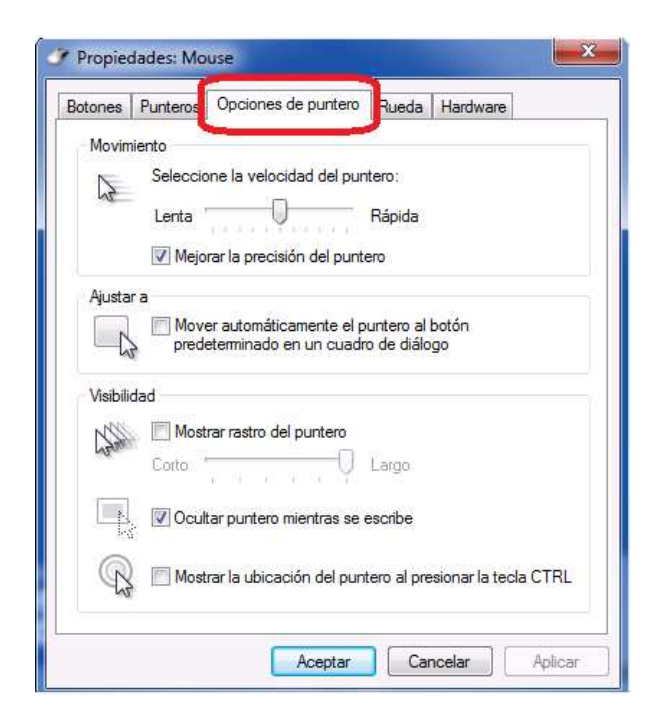

Otra ayuda que puede facilitar el desplazamiento del puntero, es la opción **Activar teclas del mouse**, que permite el control del mismo utilizando el teclado numérico.

**Esta función es útil en el caso que se trabaje con un teclado estándar conectado a la netbook a través de un puerto USB** 

O > Panel de rol ▶ Todos los elementos de Panel de control ▶ Centro de acc  $\sqrt{3}$ **Iniciar Lupa Iniciar Narrado** Ventana principal del Panel de Iniciar Teclado en pantalla Configurar Contraste alto <sup>0</sup>r Cambiar configuración<br>administrativa ¿No sabe dônde empezar? Obter es para facilitar el uso de este eq Explorar toda la configuración<br>Si selecciona esta configuración, se iniciará automáticamente cada vez que inicie una sesión Usar el equipo sin una pantalla<br>Optimiza el equipo en caso de discapacidad visual Facilitar el uso del equipo<br>Optimiza la presentación visual **Comparent de la comparador de la comparador de la comparador de la comparador de la comparador de la comparador**<br>Comparent de la comparador de la comparador de la comparador de la comparador de la comparador de la compara itar el uso del mouse **de la con** ð Ajuste la configuración del mouse u otros dispositivos señaladores. Facilitar el uso del teclado  $\Rightarrow$ Ajuste la configuración del teclado Usar texto o alternativas visuales para lo:<br>Configure alternativas para los sonidos Facilitar el trabajo con tareas<br>Ajuste la configuración para lectura y escritura en el teclado A. → → → Panel de control → Todos los elementos de Panel de control → Centro de accesibilidad → Facilitar el uso del mouse  $\frac{1}{2}$ Facilitar el uso del mouse<br>Si selecciona esta configuración, se iniciará automáticamente cada vez que inicie una sesión. Punteros del mouse Cambie el color y el tamaño de los punteros de mouse Blanco<br>
normal  $\beta$ I  $\mathbf{H}$  $\mathbf{H}$ Negro<br>normal lnvertido Blanco<br>grande  $\sqrt{1}$ Negro<br>arande lnvertido<br>grande N  $\star$ I  $\bigcirc$  Blanco muy  $\bigcirc$   $\prod$  $\bigcirc$  Negro muy<br>grande  $\bigcirc$ Invertido<br>muy grande Controlar el mouse con el teclado Activar Teclas de mouse Use el teclado numérico para mover el mouse en la pantalla Configurar Teclas de mouse Facilitar la administración de Windows Activar una ventana al desplazar el mouse sobre ella Aceptar Cancelar | Aplicar

Activar teclas del mouse

## **3.2. Dispositivos externos que reemplazan al mouse**

Existen dispositivos que reemplazan al mouse, cumpliendo sus mismas funciones pero cuya operación evita los desplazamientos requeridos por éste.

Estos dispositivos son: $1$ 

<u>.</u>

<sup>&</sup>lt;sup>1</sup> Imágenes: Trackball - fuente www.logitech.com.png, Joystick - fuente codingforums.com, emulador de mouse fuente www.care.org.ar

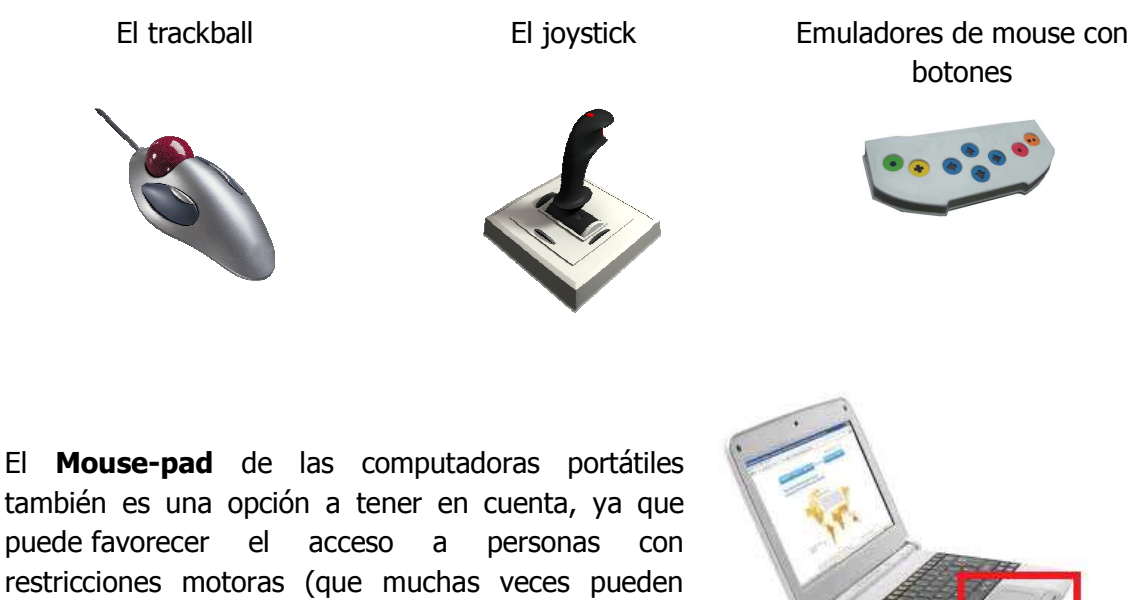

restricciones motoras (que muchas veces pueden controlar el movimiento de sus dedos para manejar el pad pero no el de sus brazos, necesario para manejar un mouse convencional).

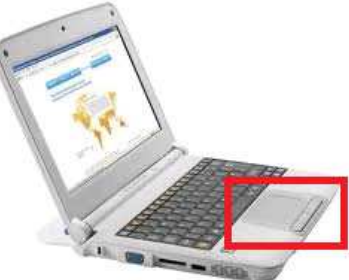

Si por el contrario nos encontramos que el Pad dificulta la tarea (por ejemplo a alumnos que necesitan apoyar su muñeca en la base del teclado para escribir), se puede bloquear fácilmente usando la combinación de teclas **Fn +f10**.

Es importante realizar una minuciosa observación y evaluación interdisciplinaria de los posibles canales de acceso de cada persona, teniendo en cuenta todas las posibilidades; valorar cada parte del cuerpo con la que pueda controlar un movimiento voluntario, una vez que sean inhibidos los involuntarios (además de las manos, observar los pies, o el mentón). Dar tiempo de práctica y entrenamiento, recordar cuánto tiempo le lleva a un niño sin discapacidad motriz controlar un mouse, cuánto adecuarse a otros dispositivos como los trackballs y Mouse-pads.

En instituciones que reciben alumnos con discapacidades motrices severas nos hemos visto sorprendidos muchas veces, encontrándonos con niños con serias limitaciones que lograron un manejo autónomo de la computadora controlando los movimientos del cursor del mouse con un pie, con el mentón, o con uno de sus dedos sobre el pad

## • **Los switch o pulsadores**

Existen distintos tipos de pulsadores en cuanto a forma, tamaño y sensibilidad, que se pueden operar con la mano, con un dedo, con un pie, con el mentón, con la cabeza o con alguna parte del cuerpo que una persona pueda controlar en forma voluntaria.

Estos pulsadores están diseñados para enviar a la computadora una señal cada vez que se los acciona. La computadora detecta esta señal y reacciona en consecuencia. En la mayoría de los casos, el pulsador simula un clic en el botón izquierdo o derecho del mouse.

La acción de control requerirá en algunos casos cierto tiempo de adaptación y acostumbramiento hasta lograr la presión apropiada en el pulsador. Deberá ubicarse el pulsador en la posición más adecuada, de acuerdo a las características de movilidad de cada persona.

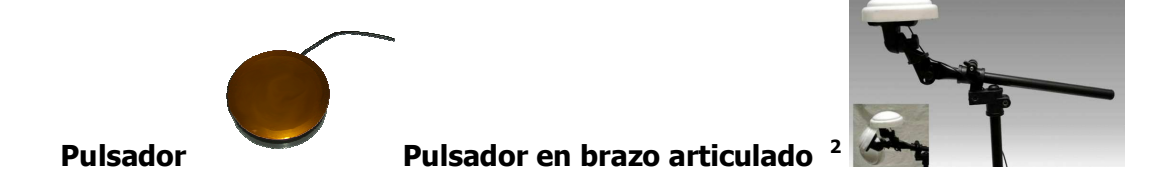

## • **Software de teclado en pantalla**

Si una persona no puede usar el teclado, una alternativa válida es la opción de presentar un teclado en pantalla. El usuario, con la ayuda de un pulsador, un mouse o un trackball, puede seleccionar en la pantalla cada uno de los caracteres del teclado de la misma forma que se haría en uno estándar.

Puede usarse sobre cualquier procesador de textos, y permite el uso en cualquier programa que permita el ingreso de texto, como también para navegar por Internet, correo electrónico, chat, etc.

Se puede acceder al teclado en pantalla a través del Centro de Accesibilidad

<u>.</u>

<sup>2</sup> Imágenes, pulsador en brazo articulado - fuente www.care.org.ar

<u>.</u>

Facilitar el uso del equipo

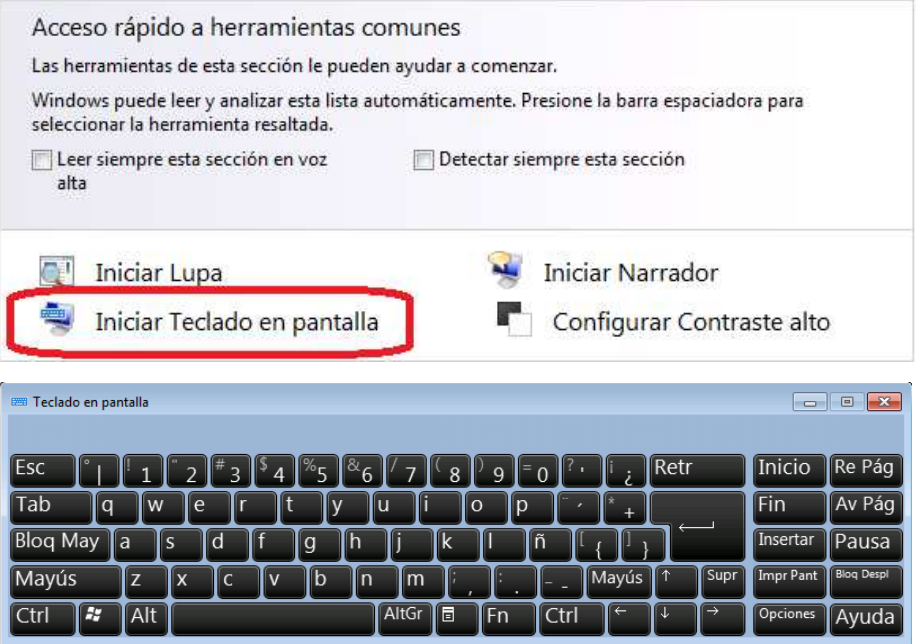

Para los casos más severos, donde no resulta posible usar un mouse o un trackball, es posible configurar otras opciones que facilitan la escritura con el uso de un pulsador:

- **Sistema de "barrido"** por un destello o "color" que va recorriendo las teclas y permanece cierto tiempo en cada una de ellas. Cuando el destello pasa por el sector en donde está la opción a seleccionar, deberá presionarse el pulsador. De esta forma, con un único movimiento controlado, puede operarse la computadora y sus aplicaciones<sup>3</sup>.
- **Sistema de predicción de palabras**, para agilizar la tarea de escritura y entrada de datos ya que con sólo ingresar las primeras letras aparece una lista de palabras que comienzan con esas letras.

<sup>&</sup>lt;sup>3</sup> En el siguiente link se puede apreciar cómo funciona un teclado en pantalla con uso del mouse y por sistema de barrido.http://www.youtube.com/watch?v=\_hYNZMKl70g

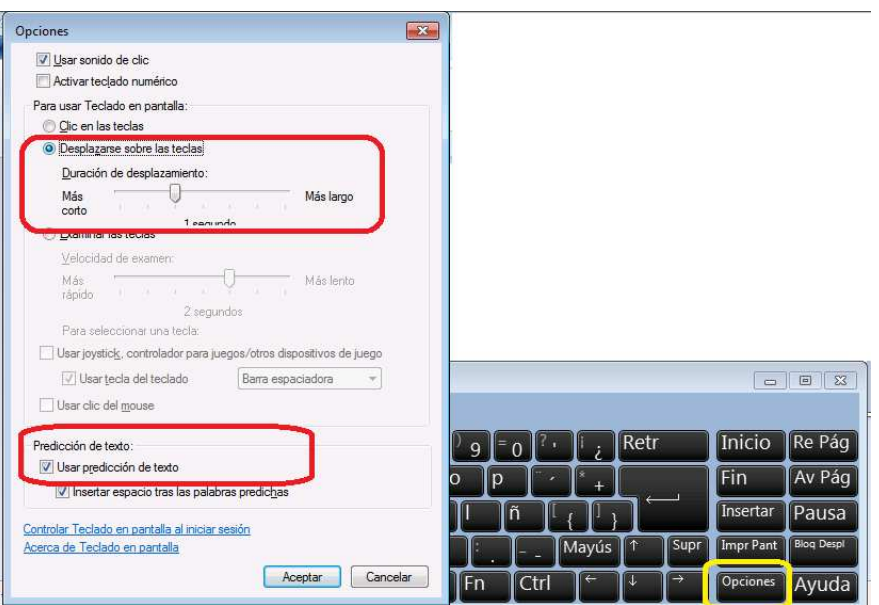

Obviamente estas aplicaciones se utilizan en personas ya alfabetizadas. Cuando una persona queda, por un accidente o por una enfermedad, con sus facultades de movimiento extremadamente reducidas, la posibilidad de controlar una computadora mediante un pulsador se convierte en la oportunidad de continuar comunicándose, trabajando y participando del entorno social.

Pero, cuando se trata de niños con cuadros severos de parálisis cerebral, con movimientos involuntarios, persistencia de reflejos primitivos e hipertonía **hay que evaluar en cada caso la real conveniencia de la utilización de este tipo de adaptaciones**.

Podemos dar cuenta de niños con cuadros muy severos de compromiso motor generalizado, a quienes se propuso en algunas instituciones el trabajo con un pulsador y software de barrido de opciones pero que actualmente, al habérseles dado la posibilidad, pueden manejar la computadora libremente, reemplazando los mouse por joysticks que unos controlan con el pie y otros con el mentón.

Algunos de estos alumnos escriben utilizando el teclado en pantalla (seleccionando con un click cada letra) y otros utilizan un casco cefálico con un palillo con el cual presionan las teclas de un teclado convencional (a veces colocado sobre un atril). **En todos los casos es fundamental el trabajo en equipo para encontrar posturas inhibitorias y también, en los casos que lo requieran, utilizar elementos de apoyo (como** 

**almohadones con peso, sujetadores, etc) para inhibir reflejos y movimientos involuntarios<sup>4</sup> .** 

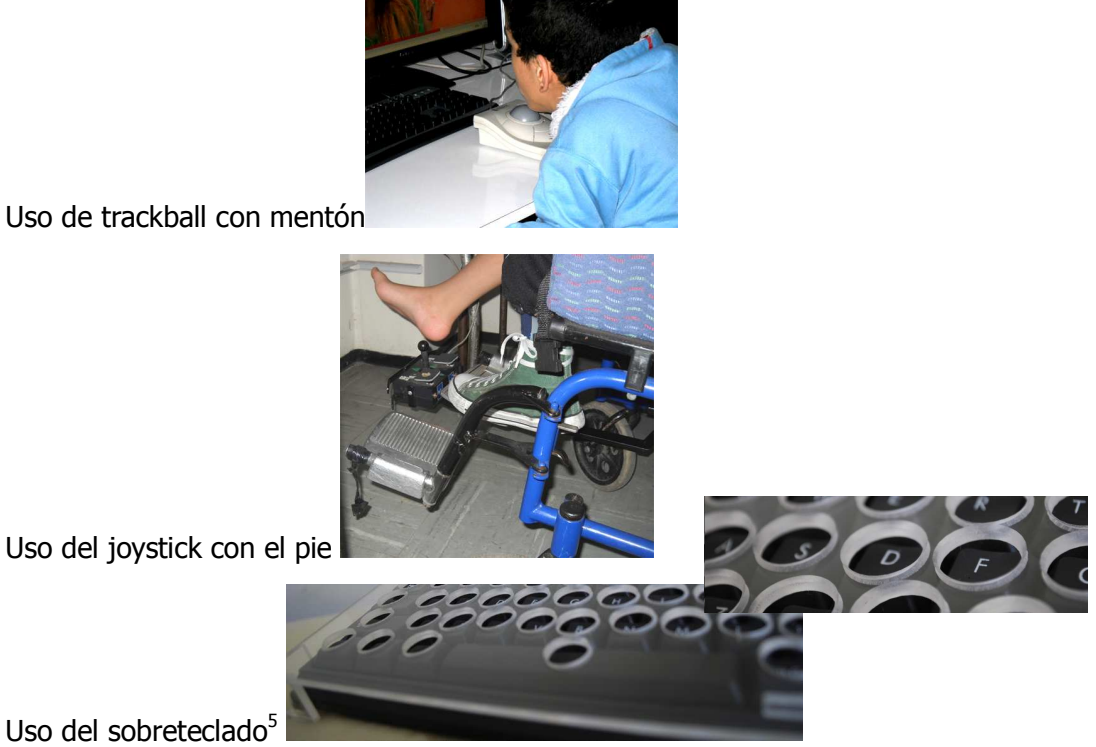

Es muy importante reevaluar periódicamente las posibilidades de cada alumno.

Muchas veces se pudieron ir retirando paulatinamente los filtros en la sensibilidad del teclado en alumnos que en un momento los necesitaron y que por diversos motivos (mejoras en sus tratamientos de rehabilitación, entrenamiento en el uso de la máquina, etc.) dejaron de requerirlo.

 El mismo crecimiento de los niños nos lleva a la necesidad de reevaluar el dispositivo más adecuado para cada etapa, siempre teniendo en cuenta que lo óptimo es lo más cercano a lo estándar.

 Al contrario, en los casos de alumnos con enfermedades progresivas como las distrofias musculares, hay que prever el aumento de dispositivos de apoyo a medida que pasa el tiempo. El reducido tamaño y transportabilidad de las computadoras portátiles, nos da la posibilidad de fijarlas a una mesa con escotadura que puede

.<br>-

<sup>4</sup> Hay que considerar que la utilización de un pulsador que debe presionarse ante una opción determinada, puede provocar un aumento del tono muscular.

<sup>5</sup> Imágenes: sobreteclado- fuente www.care.org.ar

adicionarse a una silla de ruedas. Asimismo, la posibilidad de manejar el Mouse-pad y el teclado con movimientos leves y de poca trayectoria, facilitan el trabajo con alumnos que poseen estas patologías.

 Para profundizar sobre esta temática sugerimos visitar la página del Proyecto Fressa (http://www.xtec.cat/~jlagares/f2kesp.htm) donde se pueden encontrar diversos programas de distribución gratuita que facilitan la accesibilidad.